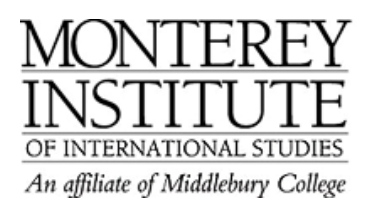

## **Office 2007 vs. 2003: What to do about non-compatible docx or pptx files:**

A) The person sending docx or pptx can:

- o Save as a Office 2003 doc.
- o Convert it online (http://www.docx2doc.com/index.aspx)
- B) The person downloading can:
	- o Download a compatibility pack (see tutorial below)

If the link does not show, cut and paste the URL below.

http://www.microsoft.com/downloads/details.aspx?familyid=941b3470-3ae9-4aee-8f43 c6bb74cd1466&displaylang=en

Microsoft Office Compatibility Pack for Word, Excel, and PowerPoint 2007 File Formats

**Brief Description** Open, edit, and save documents, workbooks, and presentations in the file formats new to Microsoft Office Word, Excel, and PowerPoint 2007.

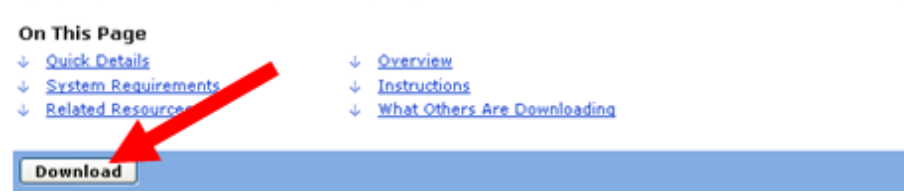

- 1. Once you are on the Microsoft Office page, click **download** to acquire the compatibility software.
- 2. The download should redirect you to another page. If it does not, there is a link on the page that will tell you to click on it.
- 3. The Downloaded file easily unpacks with the Install Wizard.

## **For Mac Users:**

For those of you who have a Mac and are getting DOCX files: Until Microsoft releases something, this website can be used to translate the docx files:

http://docx-converter.com/

Upload the docx and your email and it will email you an HTML file you can copy and paste from. Also, you can request that the file creator saves the file as Word 97-2003 file.